## **Partage de connexion internet depuis un appareil Android**

*En fonction de votre smartphone, les instructions peuvent légèrement différer de la procédure cidessous.*

- Sur votre smartphone, aller dans « Paramètres » :

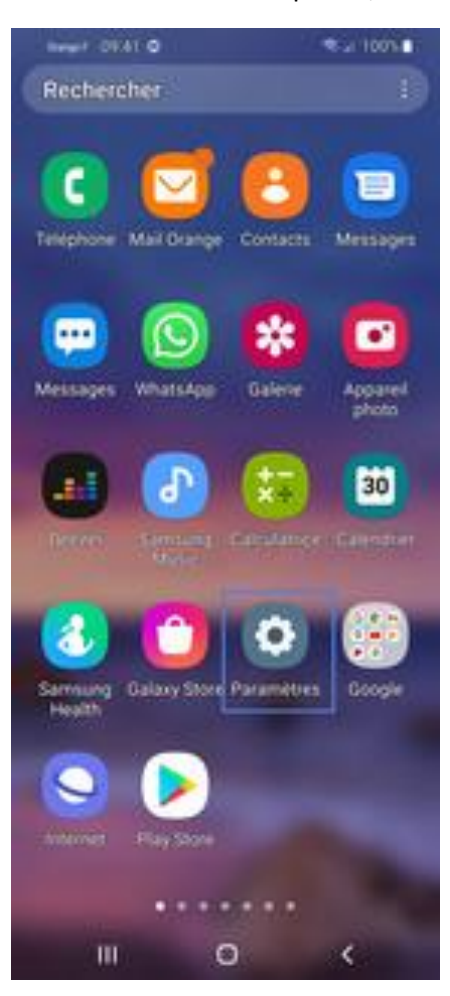

## - Cliquer sur « Connexions » :

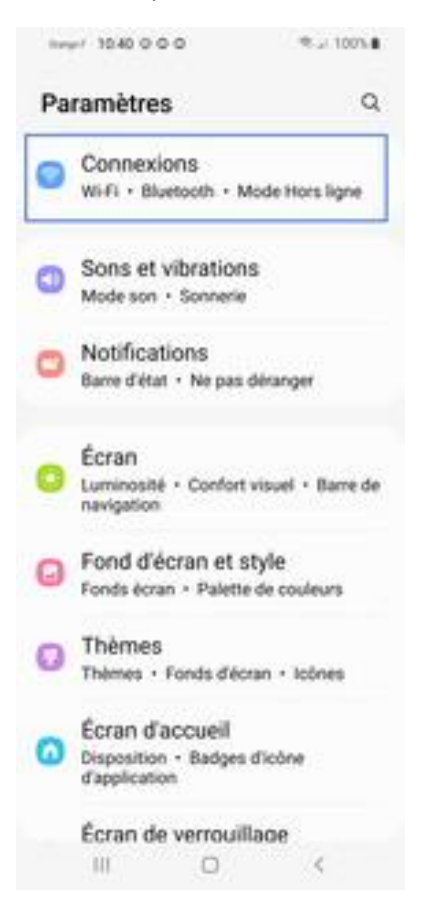

- Sélectionner « Point d'accès mobile et modem » :

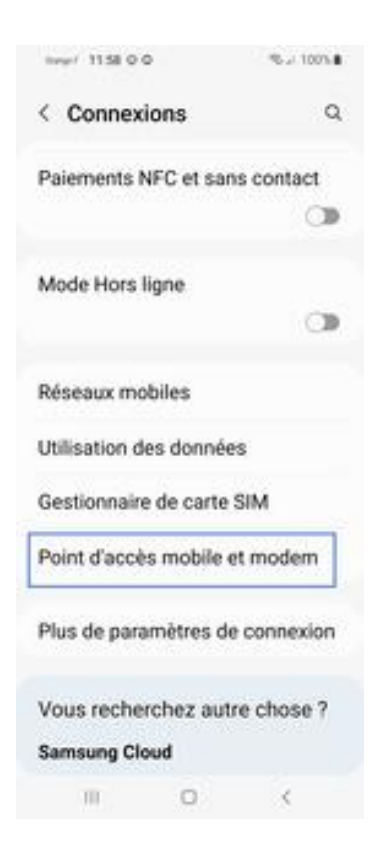

- Activer le point d'accès mobile (Faites glisser le curseur **Point d'accès mobile** vers la droite)

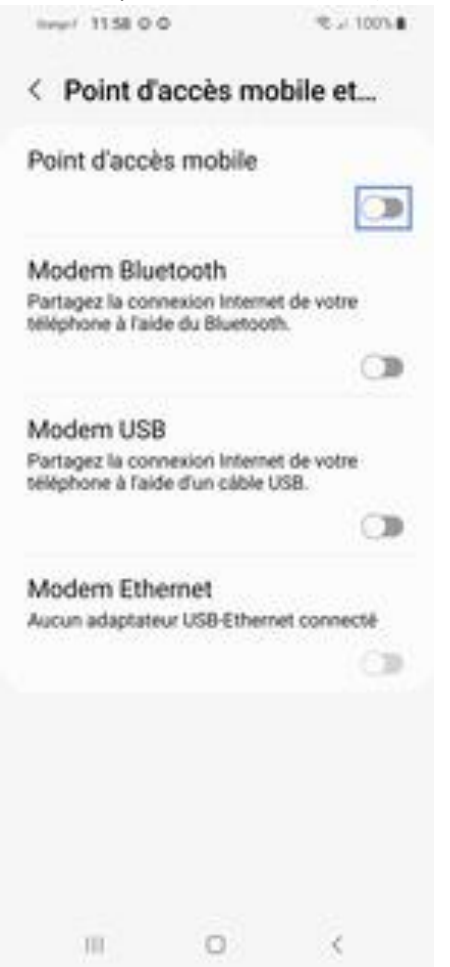

- Message d'information du partage de Wi-Fi

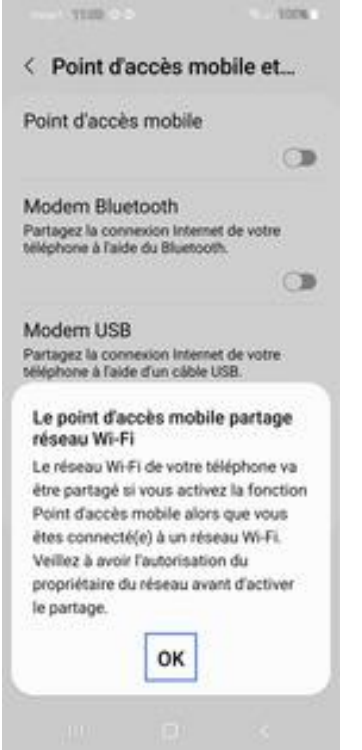

- Message d'information sur la consommation de la batterie et utilisation des données

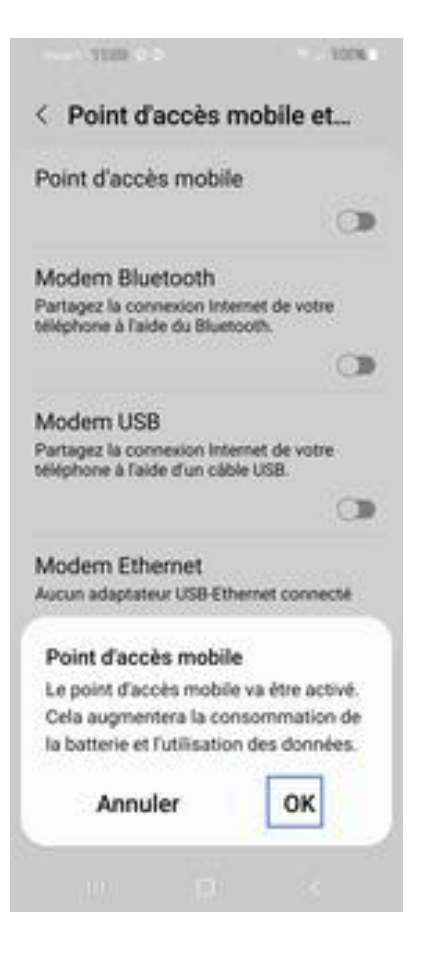

- Le partage de connexion est activé. Le curseur passe au bleu.

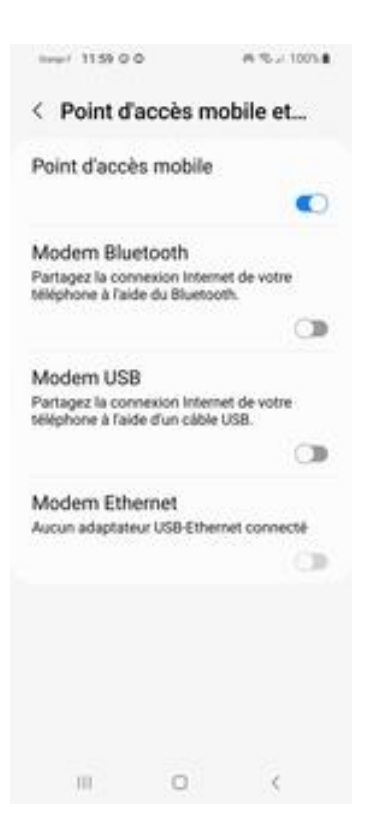

Ensuite, pour connecter votre tablette à votre téléphone :

Aller dans les paramètres de la tablette, rechercher la section « Connexions », puis « Wi-Fi ».

Activer le Wi-Fi, et lancer une recherche des réseaux disponibles.

Le réseau du téléphone configuré précédemment apparaît dans la liste.

Cliquer dessus et connecter la tablette à ce réseau en entrant le mot de passe qui était indiqué sur le téléphone .